## CREATE Faculty Training on CBE Learning

Created by Tom Wylie, 6/27/23

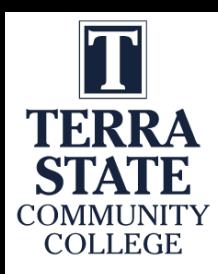

# CREATE Faculty Training on CBE Learning

#### Training topics for this training session:

- 1. Review the steps to developing a module
- 2. Review a Learning Thread
- 3. Open Education Resources
- 4. Simulations
- 5. Review the development of a learning object
- 6. Introduction to creating Learning Objects
	- a. PowerPoint
	- b. Converting PPT to PDF
	- c. Voice over PPT
	- d. Creating videos with a camera
	- e. Creating a screen CAM video to show how to use software

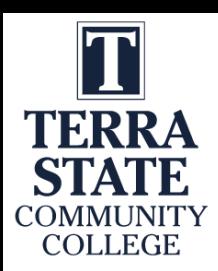

Website to get Sample Documents:

### Handouts for the Workshop is available at the Project Website:

[https://ate.is/Scaling\\_CBE](https://ate.is/Scaling_CBE)

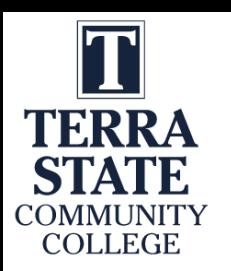

## 2 Parts to the CREATE Project

### Faculty Prof. Dev.

#### **Develop Faculty Skillset:**

**\***Convert technical courses to a CB/Hybrid model **\***Effectively teach the CB/Hybrid courses

#### **Prepare the Faculty to:**

\*Utilize OER material for teaching \*Develop online learning objects: \*Videos, simulations & PPT/PDF \*Deliver instruction in a CB/Hybrid model

Prog. Controller 1

Prog. Controller 2

Mike  $\&$ **Scott** 

Mike  $\&$ 

Scott

## Elect. Troubleshoot

**Course Conversion: \***Re-Align the Curriculum **\***Convert the courses to a competencybased/hybrid model

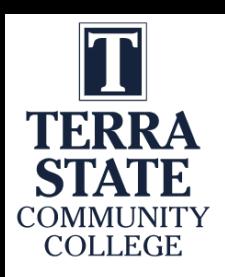

## Reverse Design:

It is best to initially run the course in a Employer **Existing** standard format, to establish the correlation **Job Descriptions** Course between content and credit/contact hours. Employer  $\mathbf{1}$ **Subject Matter** Content This establishes baseline data for the cross Workplace **Experts** walk between competencies and **Skills DACUM** credit/contact hours. Competencies 6  $\boxed{5}$ 7 3  $\mathbf{2}$  $\overline{4}$  $\mathbf{8}$ **KAA HOA** Course Content **Parse Course** Lab Instructional Knowledge & Outline Overview Hands-on Into **Materials Exercises** Application **Sheet** (Alignment) **Assessment** 8 Modules **Assessment** industry Rounds River Lend tot keelback **Arid Febracis Centory External SME Group** τе

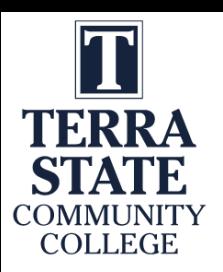

## Thread of Learning:

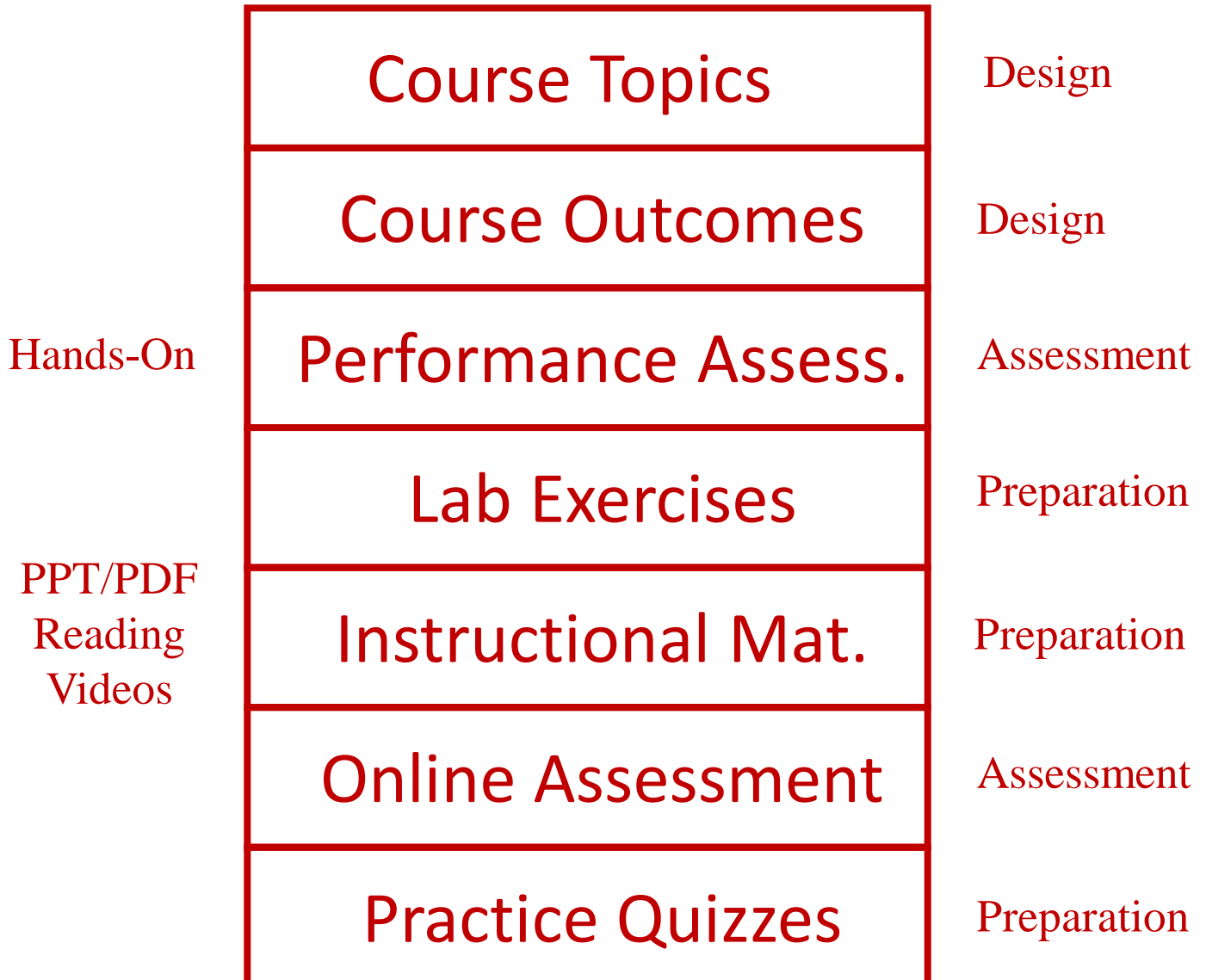

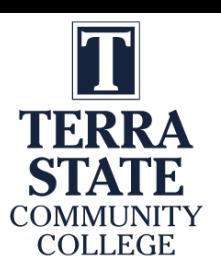

## Many good Videos at EngineerTech.Org

Piping and Instrumentation Diagrams

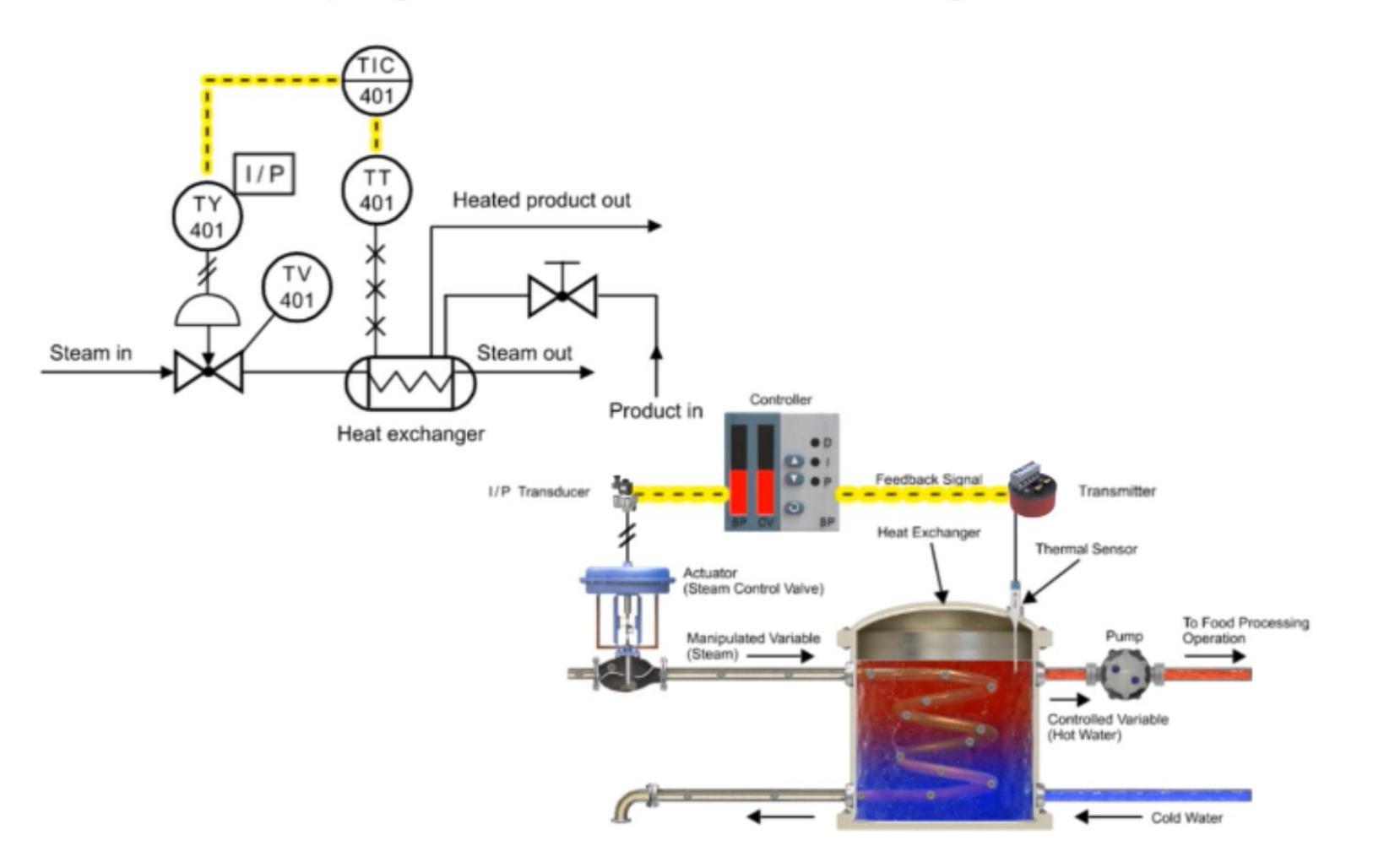

Download Embeddable Simulation with Interactive Quiz Questions: bit.ly/1lspWI8

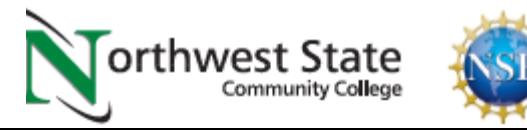

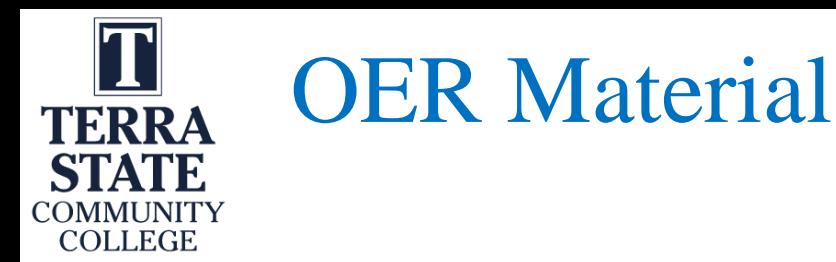

## Open Educational Resource Material

\*Open for anyone to use in their courses

\*Any material developed with funds from a federal grant is OER

\*View the OER PowerPoint

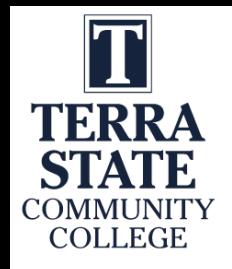

# Simulations using Automation Studio:

Used to prepare students for the Hands-On Lab Exercises: \*Electrical \*Motor Control \*VFD \*Pneumatics \*Hydraulics \*PLCs

Simulations do not replace Hands-On Learning

View the Examples of Simulations on the Project Site:

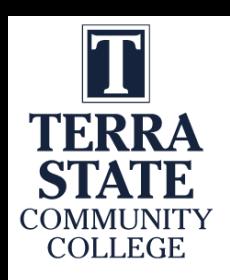

### Building a Learning Object:

In the next week, could each of you identify a course that could be improved on, and sketch out what type of learning object you would like to create, and Mike or myself can work with you to create it. No presentations, no pressure; just a way of better learning how to apply this information into a curricular change.

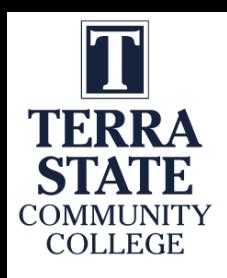

## Software used to Create Objects

TechSmith (Techsmith.com), located in Michigan, developed and distributes Snagit and Camtasia. These products are targeted toward Faculty. They are simple to use and give immediate results. Snagit is an image or video capture software, and Camtasia is a product with multiple uses, but in the end it produces high quality videos. MP4 is the preferred video format for creating instructional videos. MS PowerPoint is the other key software that is needed to create illustrated graphics and animations. Google Slides does not have all of the features that MS PowerPoint has.

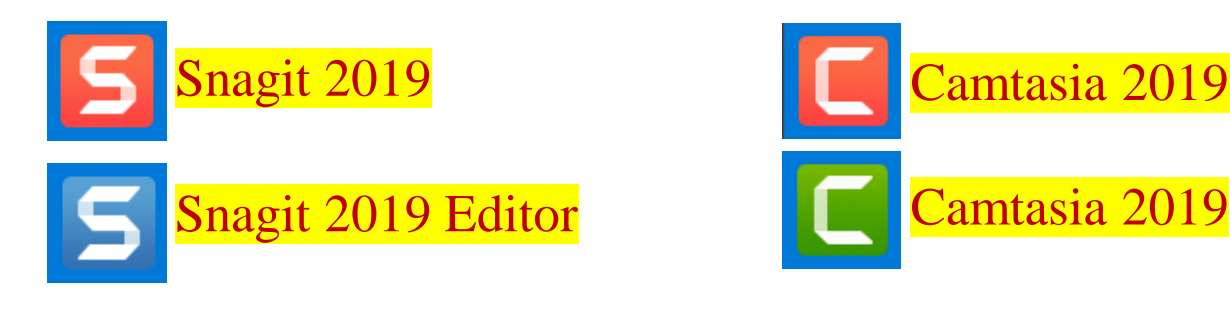

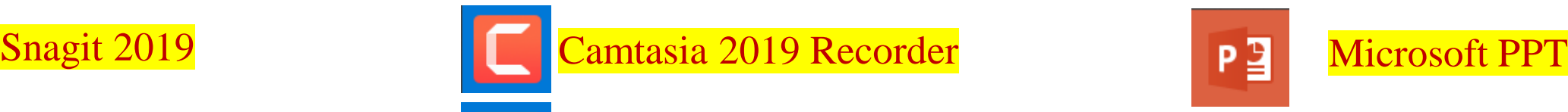

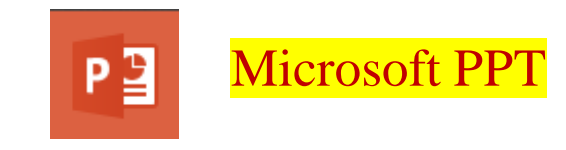

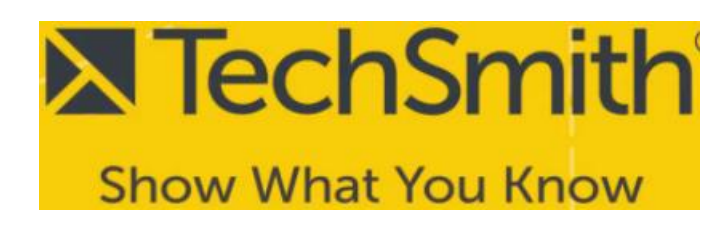

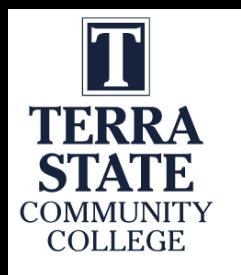

## TechSmith Snagit 2019 (Capture):

This is the interface for Snagit capture. The user can designate a hot key such as the "PrtSc" key (Print Screen), which will bring up the cross hairs for capture.

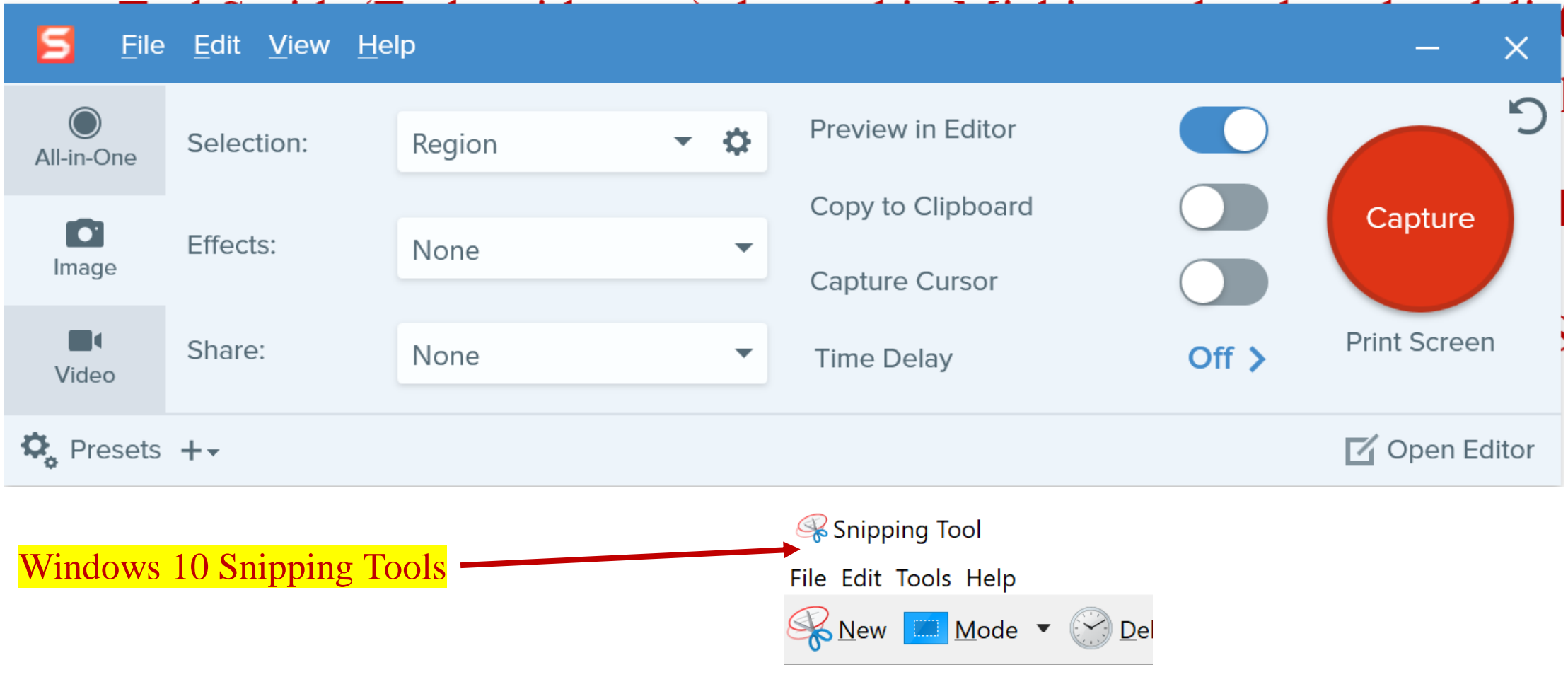

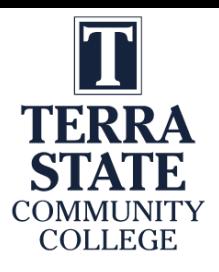

## TechSmith Snagit 2019 Editor:

Tools to modify the image

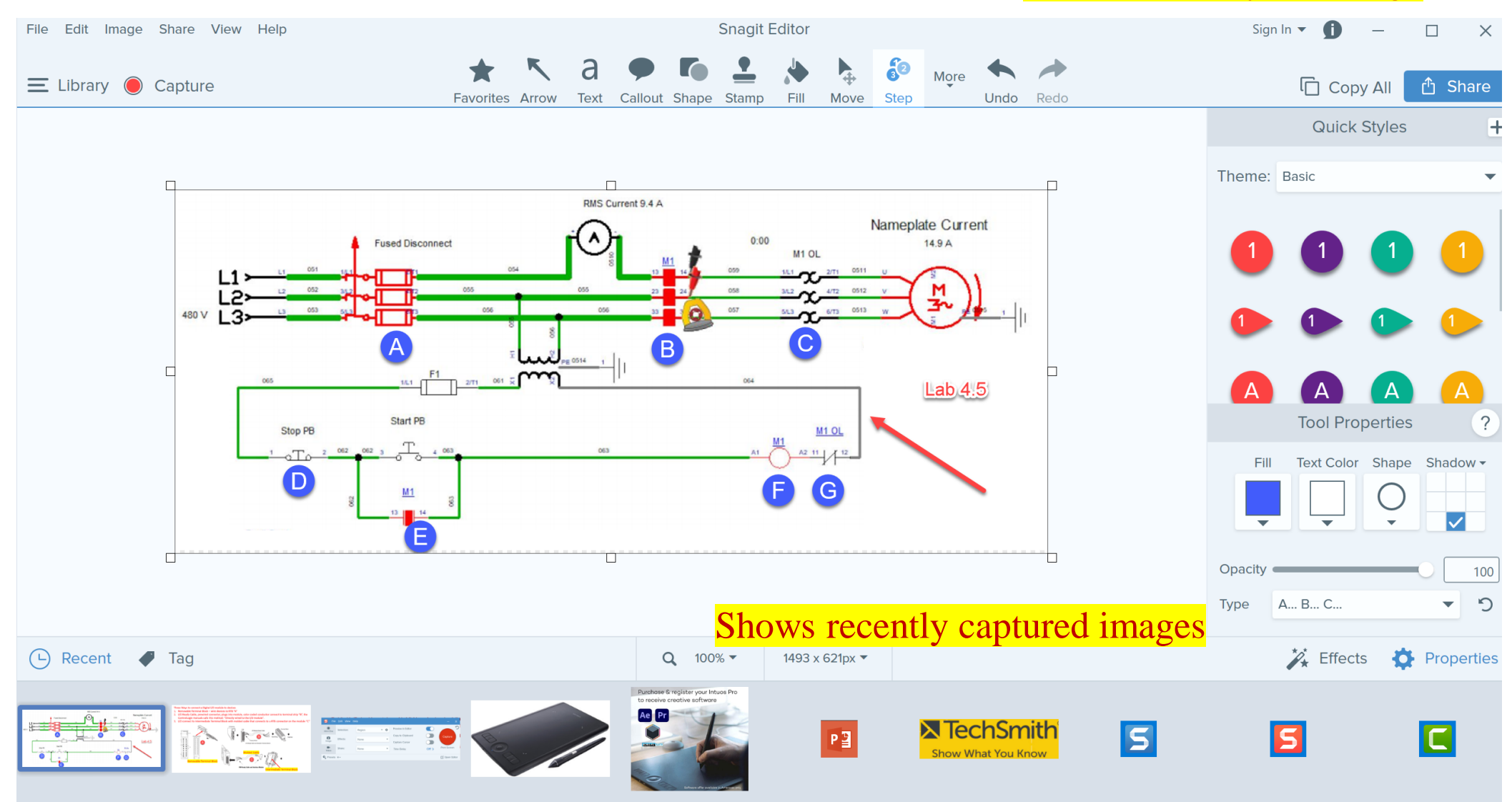

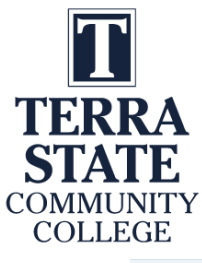

## TechSmith Snagit Editor Library

**Snagit Editor** Sian In  $\blacktriangledown$ File Edit Image Share View Help ← Editor ● Capture **HE** January  $\varphi$ Type to search  $\overrightarrow{Date}$ Size  $\blacksquare$  February  $200^{\circ}$ Name Modified **Dimensions** Tags **Type** Þ  $\triangleright$   $\blacksquare$  March Jan 28, 202 249 Camtasia says I don't have enough disk  $\triangleright$  **H**April  $\frac{1}{2}$ 202 space, but I do. **MATHEM**  $\begin{picture}(20,20) \put(0,0){\vector(1,0){100}} \put(15,0){\vector(1,0){100}} \put(15,0){\vector(1,0){100}} \put(15,0){\vector(1,0){100}} \put(15,0){\vector(1,0){100}} \put(15,0){\vector(1,0){100}} \put(15,0){\vector(1,0){100}} \put(15,0){\vector(1,0){100}} \put(15,0){\vector(1,0){100}} \put(15,0){\vector(1,0){100}} \put(15,0){\vector(1,0){100}} \$  $\triangleright$   $\blacksquare$  May ۰). 114  $\mathbb{E} \mathbb{E}$   $\mathbb{E} \mathbb{E}$   $\mathbb{E} \mathbb{E}$   $\mathbb{E} \mathbb{E} \$ steenar Wring<br>Visitiinistee Coera  $0 \times 1$ Jan 28, 2021 1:24:29 PM Jan 28, 2021 1:12:06 PM Jan 28, 2021 1:24:09 PM  $\triangleright$   $\blacksquare$  August 180 Under the following terms: **Example 1** September **D B**October Frenes fater com Queros<br>Situacios **November** 220 116 res that legally rest **P**<br> **P**<br> **C**<br> **C**<br> **C**<br> **C**<br> **C**<br> **C**<br> **C** Þ 246 Jan 28, 2021 1:04:18 PM Jan 28, 2021 1:03:49 PM Jan 28, 2021 11:30:04 AM Jan 28, 2021 12:57:51 PM Jan 28, 2021 12:53:41 PM  $4 \binom{2021}{20}$ 350 January 185  $\frac{1}{\binom{TV}{a01}}$  $\frac{1}{T\sqrt{1/P}}$  $\blacksquare$  February 84 D.  $\triangleright$   $\blacksquare$  March 81 △ ■ Applications Jan 28, 2021 11:29:43 AM Jan 28, 2021 11:17:33 AM Jan 28, 2021 11:22:08 AM Jan 28, 2021 11:19:30 AM Jan 28, 2021 11:19:15 AM  $\lambda$  Adobe Acrobat Reader DC 4 Camtasia Recorder 2019 2  $\bigcirc$   $\bigcirc$   $\bigcirc$ Component of the Logix D1 櫽 훆  $\circledcirc$ Component of the RSLogi 3 **O** Google Chrome Jan 28, 2021 11:15:38 AM Jan 28, 2021 11:07:28 AM Jan 28, 2021 11:06:39 AM Jan 28, 2021 10:56:42 AM Jan 28, 2021 10:50:20 AM 1432 Internet Explorer 25 **X** Microsoft Excel 51 Your paid subscription is cancelled  $P^{\text{e}}$  Microsoft PowerPoint  $651$ 

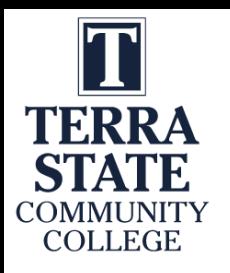

## Four Primary Applications for Snagit

1. Capture a portion of a screen and save as a .PNG file or to clipboard

2. Record video from an existing video. I sometimes use this if I am recording something from a recording on a website that I want to save, or I am capturing an important video on YouTube, just as a backup in case they pull it down and I need to create one from scratch.

3. Capture a panoramic scrolling image. This is if I have a PDF that I want to backup, but the properties will not allow a download or to print it. I will scroll down through the document and save as a PDF. Always follow good legal practices.

4. Capture a block of text from the screen and "grab text" which will use OCR (Optical Character Recognition) and copy all and paste into a document so I can edit the text. I find old labs I created 10 years ago and I do not have the original files. Instead of retyping them in, I use Snagit to capture the text as an object and convert it to editable text.

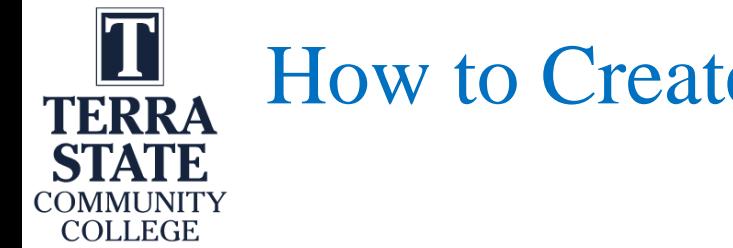

### How to Create Videos

#### Video of how to Operate a CNC Controller

#### Video on how to Setup RSLinx Recording Computer Screen

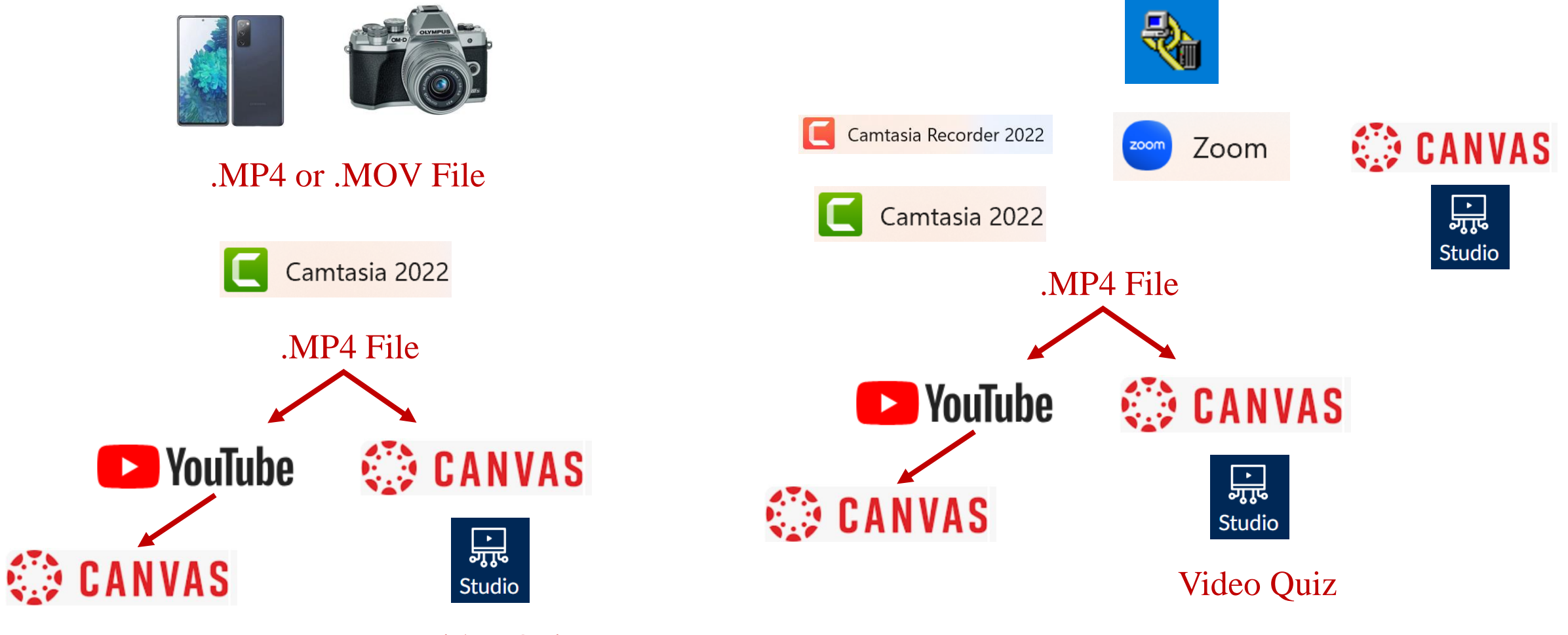

Video Quiz

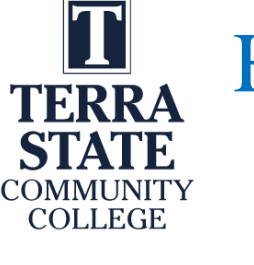

## How to Create Videos voice over PPT Video of a Print

Recording Computer Screen Recording voice as you annotate (Wacom tablet or mouse)

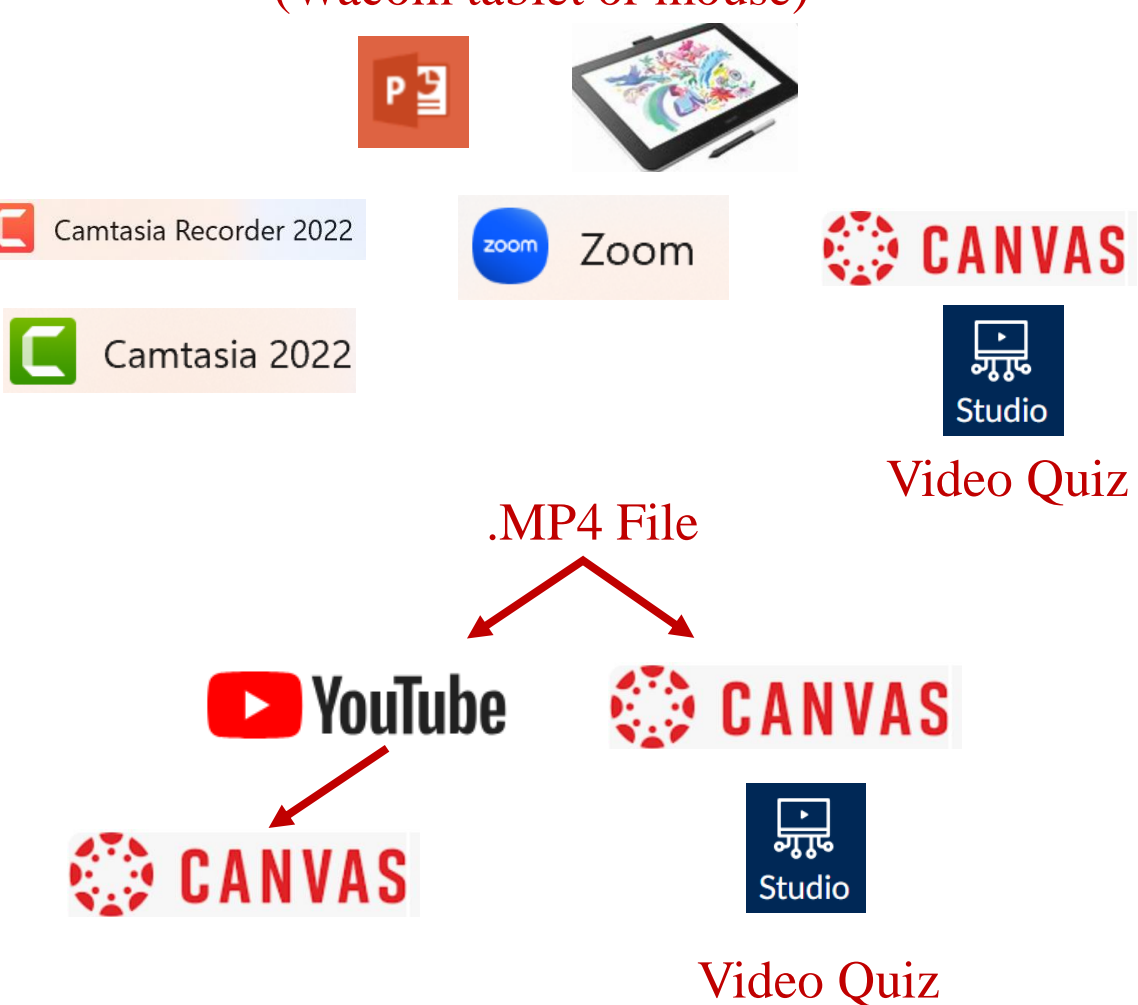

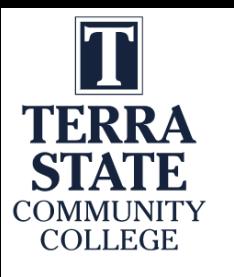

# Learning Objects the User Navigates

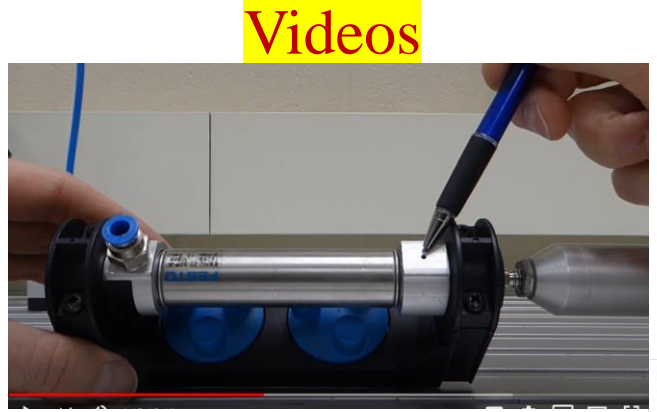

Voice over PPT Video

#### Solenoid Coil:

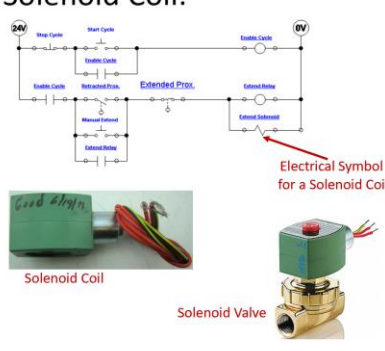

**Flow Valve Flow Vake Start Cycle Enable Cycle Enable Cycle**  $\circ$   $\vdash$   $\circ$ **Extended Prox.** Enable Cycle Retracted Prox. **Extend Relay** Retract fanual Exten  $\overline{200}$ **Extend Relay**  $\bullet$   $\leftarrow$ 

PPT/PDFs

This slide shows the electrical circuit for the continuous operation circuit.

The most important part of this is to identify the solenoid coil symbol in the last rung of the circuit. This example shows a 2-way valve (2 ports). It is a valve that opens or closes off the flow of air, fluid, gas, etc.

The most important thing about these valves is that they have 2 parts: The valve (spring and plunger) that is actuated by the magnetic force of an electric solenoid. This type is termed an ASCO (manufacturer), red hat, due to the red cap. The cap is removed with a screwdriver. then the coil can be removed. If the device is on, you will feel the magnetism with a screwdriver. Sometimes the coil is bad (it opens), or the plunger sticks and must be replaced.

An important thing to remember is that if the coil is 120Vac, and is removed from the valve with power still on, a screwdriver must be inserted into the opening in the coil to keep the coil from burning up. No need to do this with a 24Vdc coil.

Independent Learning Objects are posted in an LMS for student access. These objects can be viewed in any sequence. The upper left graphic shows a video that was shot with a camera, explaining a single acting pneumatic cylinder.

The middle graphic is a PPT that will be converted to a PDF, then posted in the LMS.

The bottom graphic is a voice over PPT, where the graphic was put into PPT, then annotated with a stylus on the computer touch screen.

All of these objects can be viewed on a smart phone, phablet, tablet or computer screen.

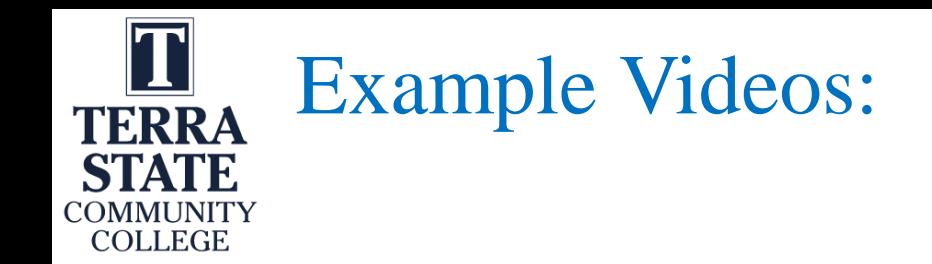

1. A video shot in the lab showing how to do something (Video Links on Scaling Project site, Josh Coupling)

2. A screen cam video (22\_0614 AS Basic Electrical Simulation)

3. A voice over PPT in Canvas (Voice over PPT with Wacom)

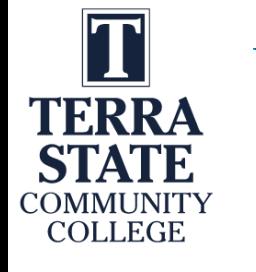

#### Videos in Canvas:

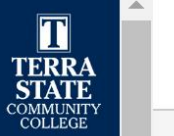

 $\bullet$ 

Account

 $\widehat{C}$ 

**Dashboard** 

冒

Courses

圖

Calendar

画 Inbox

 $\bigcirc$ History

Follett **Discover** 

> 最 Studio

 $\mathbf{G}$ Commons

#### $\equiv$ My Library Date Added View all  $\checkmark$  $\checkmark$ T Nikapen  $\sqrt{a}$  $+1$ **PEACER Communications includes of the exist**

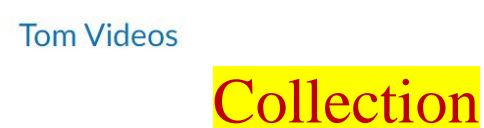

Tom Wylie

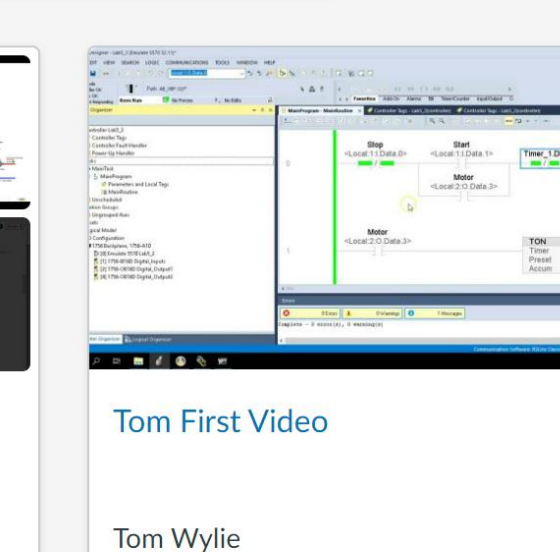

Motor<br>rat 2:0 Data

 $\begin{array}{c}\n\text{Timer} & 1 \\
10000 \\
0\n\end{array}$ 

 $1:06$ 

oti x sa

 $\ddot{\cdot}$ 

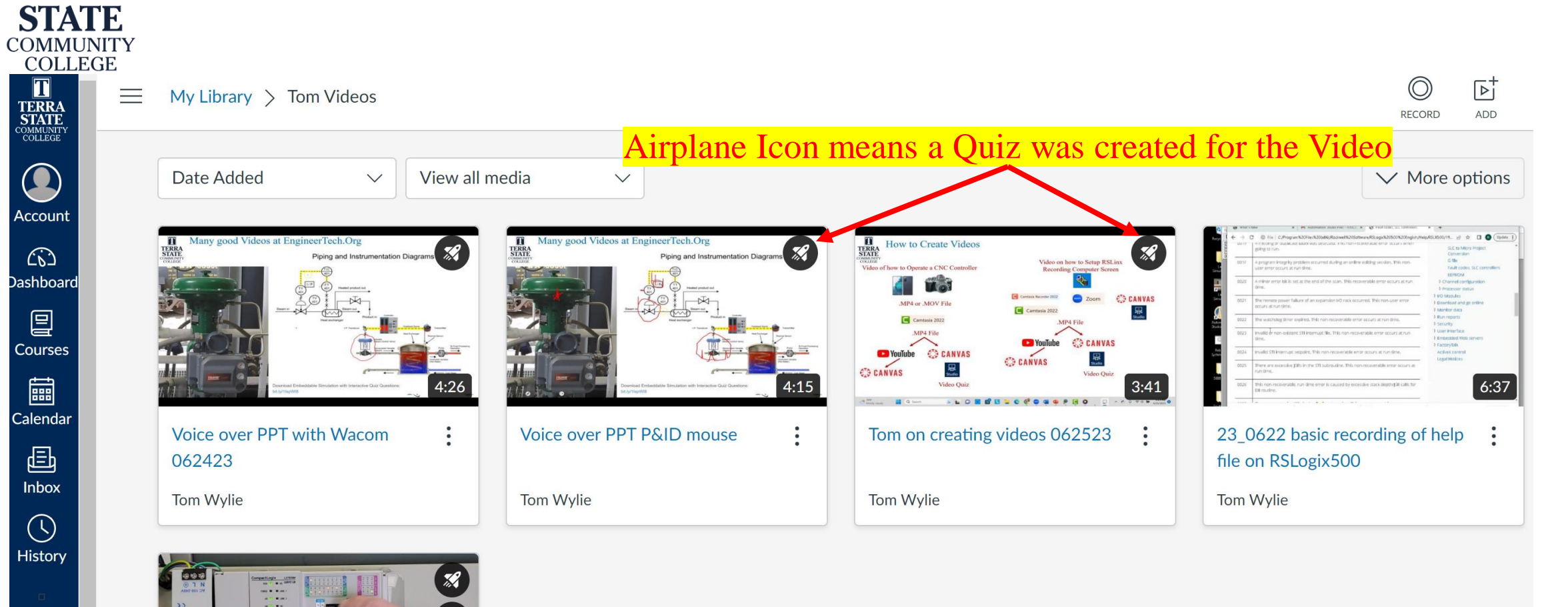

## Collection of Videos in Canvas:

5:20

 $\ddot{\cdot}$ 

Tom Wylie

**CompactLogix Overview** 

**EO** 

7X-909

 $\overline{\text{T}}$ 

**TERRA** 

TERRA<br>STATE<br>COMMUNITY

 $\bigodot$ 

Account

 $\widehat{\mathbb{C}}$ 

**Q** 

Courses

圇

Calendar

画

Inbox

 $\odot$ History

Follett **Discover** 

> 品 Studio

> > $\mathbf{G}$

Commons

 $\bigodot$ 

Help

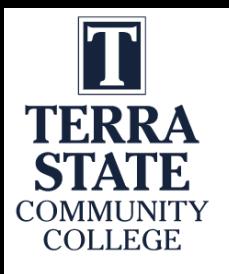

### Collection of Videos in Canvas:

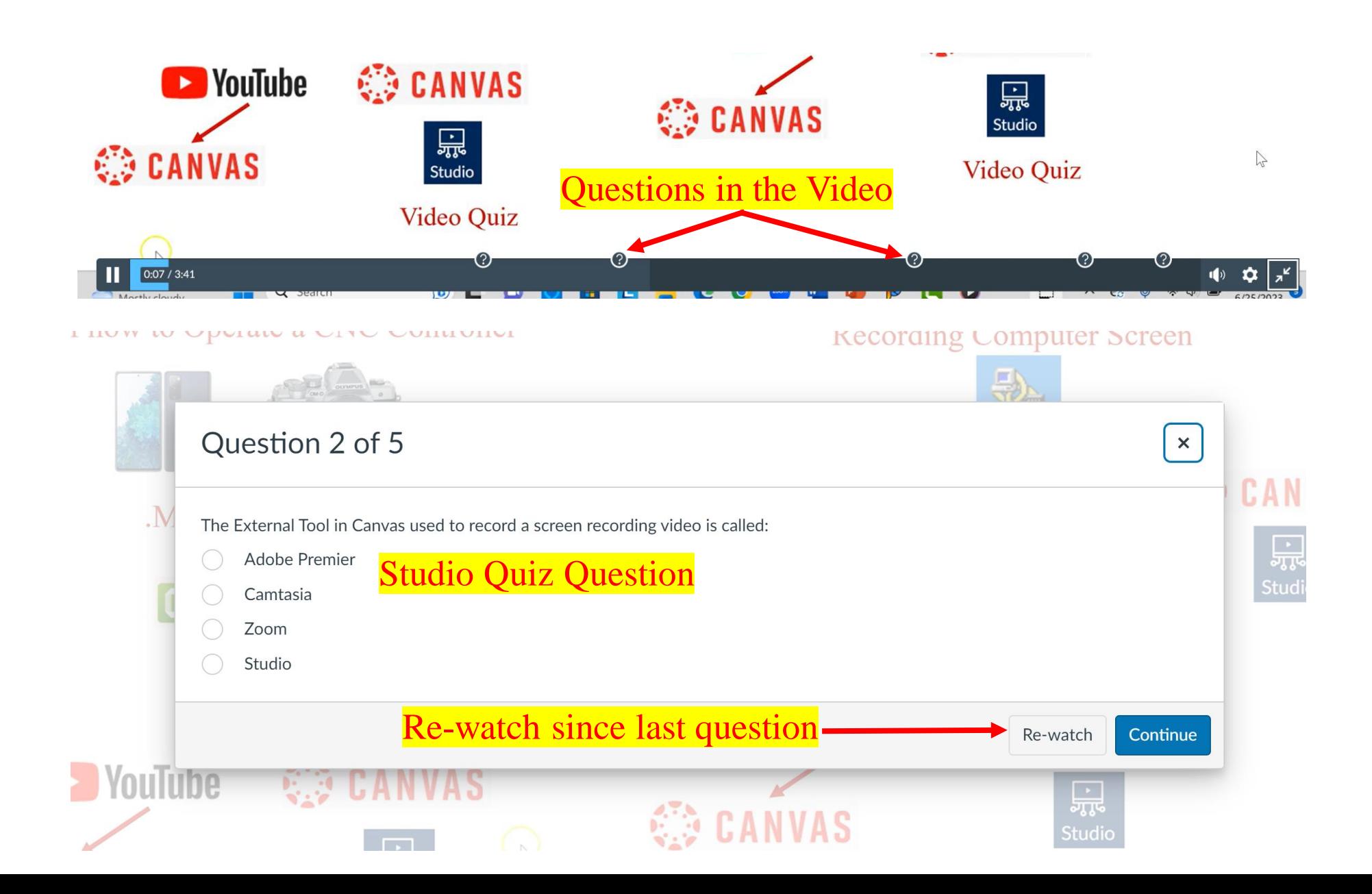

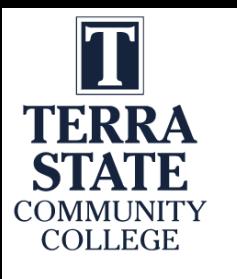

### Many good Videos at EngineerTech.Org

Piping and Instrumentation Diagrams

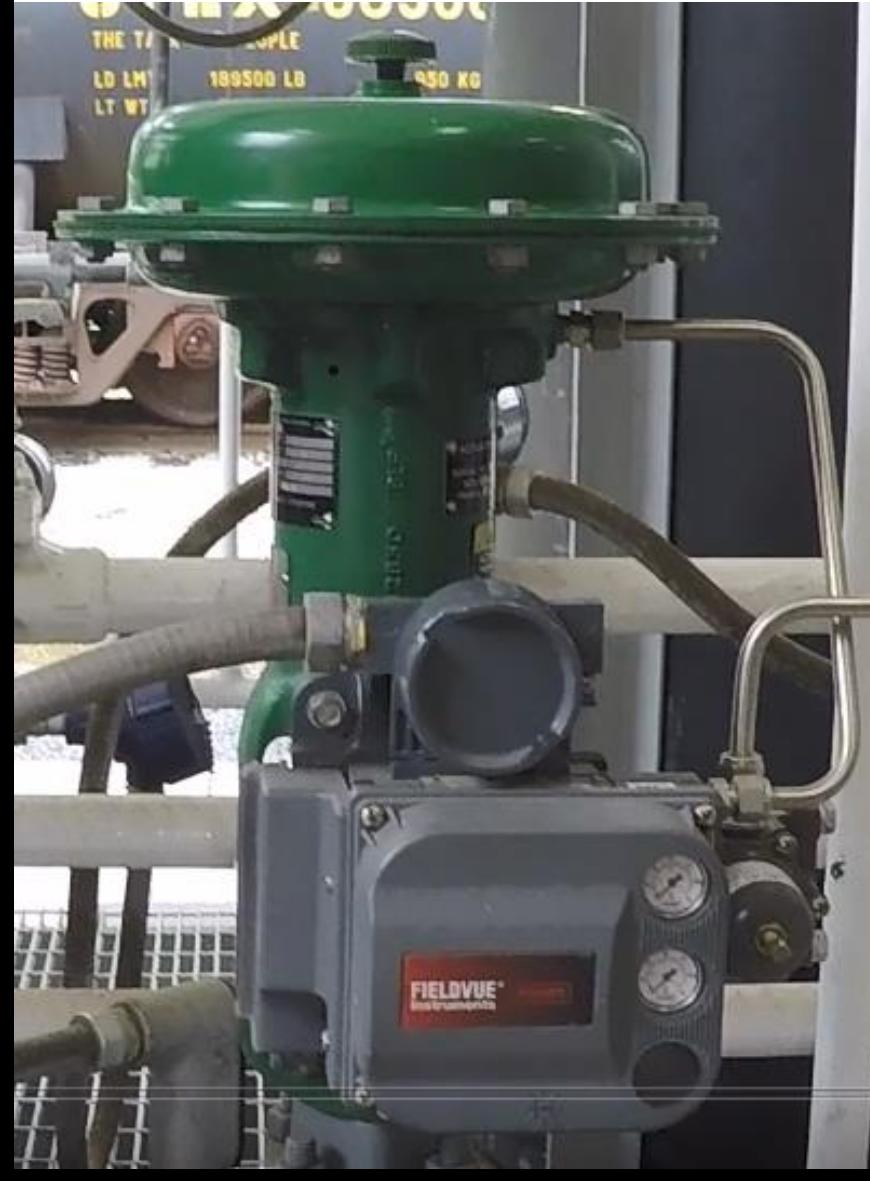

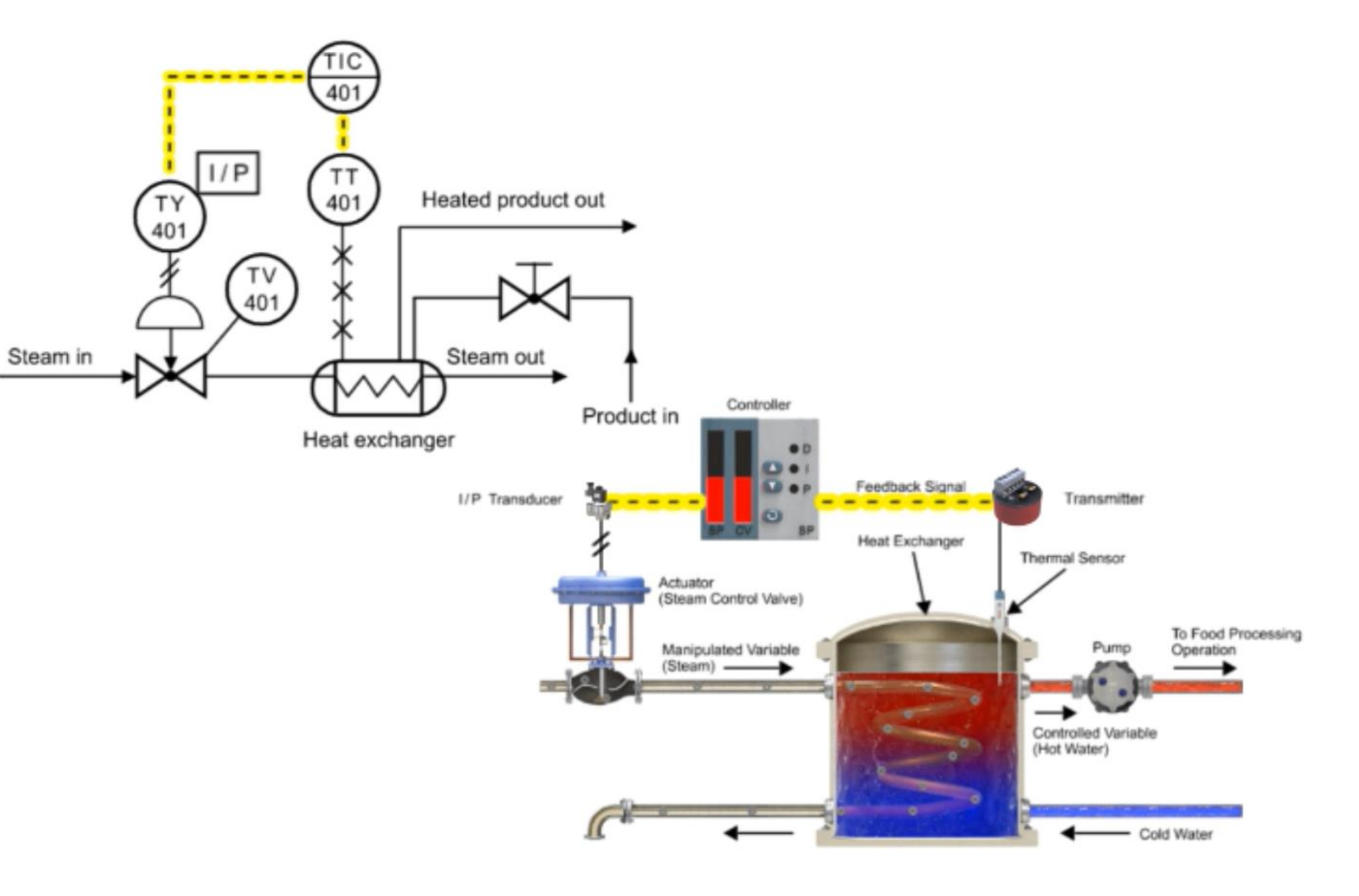

Download Embeddable Simulation with Interactive Quiz Questions: bit.ly/1lspWl8

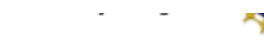

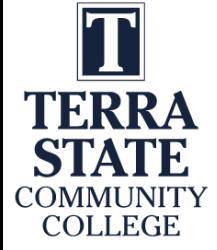

#### Interpreting a P&ID to the actual hardware:

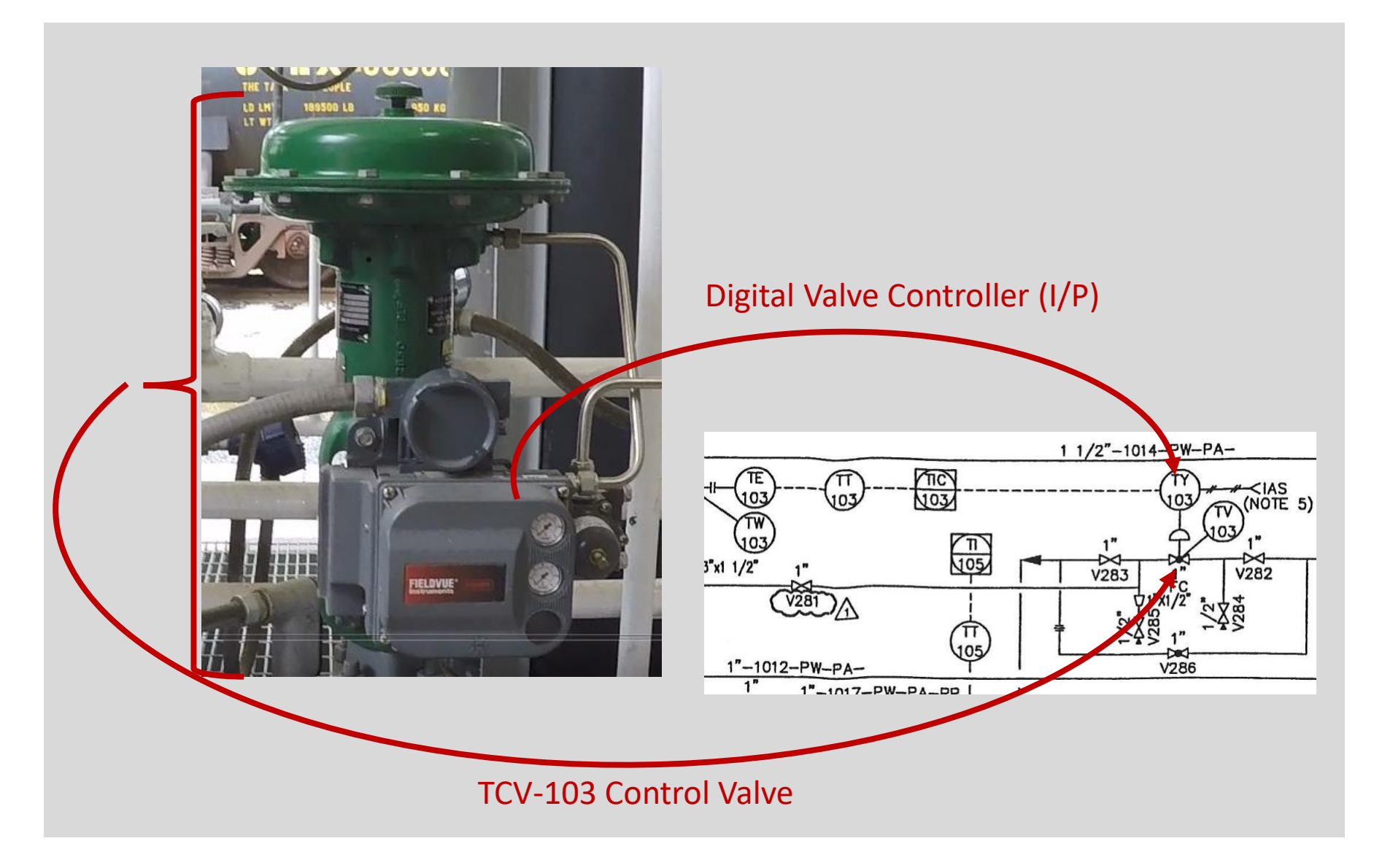

### Signal Flow in a Distributed Control System:

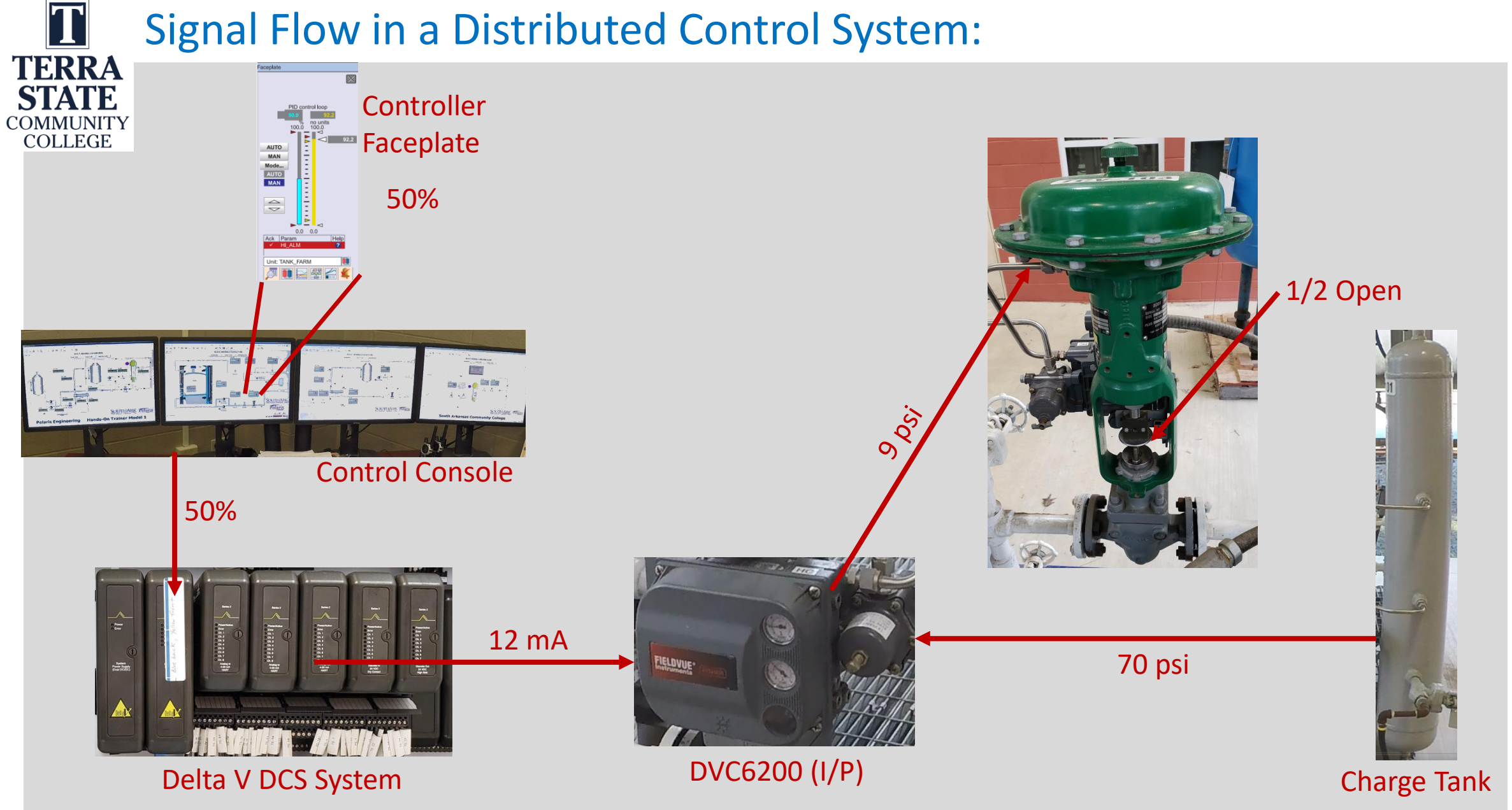

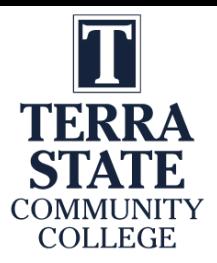

# This Concludes this Instructional Document

This document contains information originally developed by Northwest State Community College, through a DOL TAACCCT grant (Round 4). The link to the materials and the Creative Commons licensing can be found by clicking on the following link. https://www.skillscommons.org/handle/taaccct/17746

The original content was modified to meet the needs of Terra State Community College.

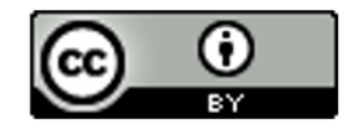

This work is licensed under a Creative Commons Attribution 4.0 International License.